## SQL ライクな操作言語を用いた可視 化システムの応用とライフログ分析 のためのデータ操作高速化

## 能條 太悟  $^1$  杉本 航洋  $^2$  富井 尚志  $^3$

我々は,複数の属性からなるデータを PCP (Parallel Coordinates Plot) により可視化し,その状態を SQL ライクな独自の言 語表現で保存・再現可能なシステム (PC) <sup>2</sup>DV (Parallel Coordinates Plot Commutative Data Visualizer) を提案してきた. 本稿 では特に,ライフログ分析を目的としたデータ操作支援を試み る.まず,電力データの分析に  $({\rm PC})^2{\rm DV}$  を用いる例を挙げ,有 用性を示す.日常的に取得される時系列データを PIVOT 操作に より周期データに変換し,PCP を用いて可視化する.これによ り,ライフログデータの持つ周期的な情報を可視化することが できる.次に,(PC) $^2$ DV においてライフログ分析のためのデー タ操作の高速化を行う. $({\rm PC}){}^{2} {\rm DV}$  はデータを PCP により可視化 するため,データの件数が増えると線の数が多くなり,描画や データ操作に時間を要するという課題があった.この課題に対 し,GROUP BY 集約によるデータ件数の削減により描画の高速 化を図る.高速化の検証として,従来手法との描画時間の定量的 な比較を行う.これにより, $({\rm PC})^2 {\rm DV}$  においてビッグデータ分 析が可能であることを示す.

#### 1 はじめに

近年,センサデータの取得や各省庁等による様々なデータの公 開により、実世界の状況がデータとして取得可能になった. ま た、ストレージの大容量化、低価格化により、取得したデータ全 てを蓄積・保存することが可能になった.これらのデータを分析 し,活用することが考えられる.その一例として,日常的な生活 や活動を記録した「ライフログ」をデータとして取得することが 挙げられる.その人,その場所ならではの特徴を含蓄するライフ ログを分析し,そのデータ固有の知見を示すことは,個々の事 例においても社会全体においても有用である.今後の社会では, 様々なソースから多様なデータが取得できるようになると考え られる.このような,出処や形式,粒度,種類が異なるデータを 同じ時間や場所で結合して分析を行うことは重要である.すなわ ち、関係データベース (RDB: Relational Database) と SOL を用 いた分析が有効であるといえる. ここで、SOL のクエリ結果は 表形式であり,その形式のまま知見を得ることは容易ではない.

そのため,データを可視化し分析を行うことが必要であると考え られる.

複数の属性からなるデータを可視化する手法の一つに平行座 標プロット (PCP: Parallel Coordinates Plot) [1,2] がある. PCP ではデータの属性を平行な軸に割り当て,軸を結ぶ折れ線一本で データ一件を表す. PCP でデータ全件を可視化することにより, 大まかな属性間の相関やクラスタ,外れ値を容易に把握すること ができる.

ここで、PCP で可視化するデータは表形式であるため、PCP上 で表に対する操作,すなわち SQL と同等の操作が可能である. この特徴に注目し、我々は複数の属性からなるデータを PCP に より可視化し,その状態を SQL ライクな言語表現により保存・再 現することが可能なシステム (PC)<sup>2</sup>DV(<u>P</u>arallel <u>C</u>oordinates <u>P</u>lot Commutative <u>D</u>ata <u>V</u>isualizer)を提案してきた [3–6]. (PC)<sup>2</sup>DV は GUI を有するデータ分析支援ツールであり、PCP 上で選択・ 射影・結合といった基本的な関係代数演算によるデータ操作がア ドホックなクエリとして実行可能である.また分析の過程におい て,分析者はデータ操作やデータ可視化の状態を,SQL ライクな 独自の言語表現 (PC)<sup>2</sup>L(<u>P</u>arallel <u>C</u>oordinates <u>P</u>lot <u>C</u>ommutative  $\underline{\mathsf{Language}}$ )により保存・再現することが可能である.(PC) $^2\mathsf{L}$  に より、SOL を熟知する分析者に対して試行錯誤を伴うデータ分 析を支援する.これらにより,リアルタイムにデータ操作が反映 される GUI と,その状態と等価である論理的な言語表現を相互 に活用した分析が可能である.

本稿では (PC) <sup>2</sup>DV の有用性を示すライフログデータ分析の例 題として,建物の需要電力データと太陽光発電(PV:Photovoltaic power generation)の発電電力データを対象とした分析を行う. 日常的に取得される時系列データ,すなわちライフログデータ を一般的なデータ操作である PIVOT の操作により 1 日ごとの 周期データに変換し,PCP を用いて可視化する.分析の過程に おいて,電力データと気象データという異なるデータを結合し, GROUP BY 集約により PCP の折れ線をグループごとの代表値を 表す折れ線一本にまとめるデータ操作を行う。これにより、異な るデータソースから得られたデータを結合するという SQL の特 徴的なデータ操作を GUI でデータを可視化しながら行うことの できる (PC) <sup>2</sup>DV の有用性を示す.

ここで,データ解析例において実行したデータ操作である GROUP BY 集約に着目する.GROUP BY 集約によりデータか ら代表値を求め,PCP で描画する折れ線の数を意図的に削減す ることにより,データ全体の傾向やグループごとの特徴を損なわ ないまま,より高速にデータを可視化することができる.これは 特に,日常的に取得できるライフログといった大量のデータを可 視化・分析するときに有効であると考えられる.そこで,本稿で <sup>は</sup> (PC) <sup>2</sup>DV において大量のデータの分析を可能にするために, データ削減によるデータ描画の高速化を行う.GROUP BY 集約 による可視化データの削減により高速化を図り,その検証とし て,従来手法 [6] とのデータ処理および描画時間の定量的な比較 を行う.先行研究における (PC) $^2$ DV の実装では可視化・分析の ためのデータをブラウザのローカルメモリに保存し,そのデー タを保持したままデータを処理する方法がとられた。そのため,

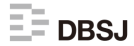

<sup>1</sup> 非会員 横浜国立大学 大学院環境情報学府 情報環境専攻 (現 株式会社富士テ クニカルリサーチ)

<sup>2</sup> 学生会員 横浜国立大学 大学院環境情報学府 情報環境専攻 sugimoto-koyo-zf@ynu.jp

<sup>3</sup> 正会員 横浜国立大学 大学院環境情報研究院 tommy@ynu.ac.jp

データを可視化・分析する際に,データ量の増加に伴いメモリ上 でのデータ処理や PCP の線の描画に要する時間が増加し,イン タラクティブ性が失われることが問題であった.この先行研究と 本稿における提案手法の定量的な比較により,可視化データ削減 による高速化の有効性とビッグデータの分析可能性を示す.

#### 2 関連研究

#### 2.1 データ可視化とデータ分析

PCP は 1985 年, Inselberg によって初めて概念が定義され た [1]. それ以降, PCP を用いたデータ分析が行われている. Tong らは,センサにより取得した身体の動作データを PCP によ り可視化・分析をし,評価実験により PCP がデータを解釈する ために有効であることを示した [7].

また,PCP に関する議論がなされている.Johansson らによれ ば,PCP の研究カテゴリーは次の 4 つに分類される [2]:

- 1. PCP の軸のレイアウトの評価
- 2. PCP の乱雑さ (clutter) の削減方法の比較
- 3. PCP の実用性の提示
- 4. PCP と他のデータ分析手法との比較

上記のように,PCP の見せ方に関して議論がなされているもの がほとんどであり,PCP の操作過程に着目した議論はされてい ない.

複数の属性からなるデータを可視化するその他の一般的な手法 として,複数の散布図を表示する散布図行列が挙げられる [8]. 散布図行列は,2 つの属性間の相関を直感的に把握できるが,散 布図数が属性数の 2 乗に比例して増加する.そのため,分析過 程でデータに対し結合の操作を行うことには不向きであるといえ る. また、Bouali らは、対話型遺伝的アルゴリズムにより可視化 手法の推薦を行い,データや利用者の要求に応じてより適切な可 視化手法の選択を支援するシステムを提案した [9].  ${\rm (PC)^2DV}$  は 関係代数演算における選択・射影・結合が表現可能な可視化シス テムであるため,データ一件を 1 本の折れ線で表し,詳細に参 照·分析可能である PCP が適切である.

データを可視化し、分析を行う研究 (Visual Analytics) が盛ん に行われている.Cui [10] による分類では,PCP を用いたデータ 分析および本研究は多次元データをアルゴリズムに基づき変形 し二次元空間で可視化する "Multi-Dimensional-Transformation-2D" かつ,データ操作によりデータや可視化空間を探索する "Exploratory-Oriented" に分類される. Visual Analytics の中で, 我々の手法と同様にインタラクティブな操作と PCP による可視 化を組み合わせた可視化・分析手法の提案がされている.Itoh ら は,属性軸間の相関に基づいてインタラクティブに次元削減を行 い,PCP から所望する情報の発見を支援するシステムを構築し た [11].Zhou らは,エントロピーの概念を導入することで,PCP の属性軸の整列順序をクラスタに基づいて決定する手法を提案し た [12]. Bok らは、任意の属性値を基準としたデータの分布を表 すヒストグラム(PHP:Parallel Histogram Plot)を PCP 上に表示 し,PCP の軸上のデータの分布や属性間の相関の把握を支援する 手法を提案した [13]. Gruendl らは、時間を新たな次元と考え,

PCP の二軸間の奥行き方向に時間軸を導入し、PCP と時系列プ ロットを統合した,時間依存のデータを可視化・分析する手法を 提案した [14]. これらの研究と比較して我々は, PCP 上でのデー タ操作が関係代数演算と同等であり,可視化の状態と言語が可換 である点に着目している.

また,インタラクティブにデータ可視化を行う研究の中で, 大量のデータを対象とした研究については多くの事例が見られ る [15]. 中でも, 関係データベーススキーマに基づくデータに 対し,GUI 上でクエリの記述や複数の可視化の連携を可能にし, データ解析を支援する研究も複数行われている.Derthick らは, データオブジェクトを可視化しつつ,インタラクティブに GUI でクエリが表現可能な環境を構築した [16].North らは,デー タの可視化と,表示した複数の可視化間の連携をユーザーが自 由に変更可能なインターフェースの構築を行った [17]. 杉渕ら は,クエリフローモデルによる直感的かつ段階的なクエリが構築 可能な GUI を機能として備えた,可視化フレームワークを実装 した [18]. これらの研究は、可視化とクエリを GUI 上で連携さ せることで,インタラクティブなデータ解析を支援する点では, 我々と立場が同じといえる.しかし,これらの研究は「データ ベースに習熟していないデータ解析者を支援する」点を重視して いる. 本研究は、「SOL に類似した言語を用いてデータ分析の過 程の任意の状態を保存し,データベースや SQL を熟知するデー タ分析者を支援する」ことを目的としているため,これらの研究 とは立場が異なる.

#### 2.2 データ操作過程管理(Data Provenance)

データやシステムの操作過程を管理する研究 (Provenance) が 行われている [19].Herschel らは文献 [19] 内で,特にデータや システム,プログラミングコードなどの操作過程や操作の意図を 保存することは,複雑なデータ処理を支援するために重要なこと であると述べている.さらに,分析結果データの操作過程や操作 の意図を示すことは、SQL のような関係代数演算をサポートす る問合せ言語で記述することが有効であるとも述べている.この 点において,(PC)<sup>2</sup>L を用いて (PC)<sup>2</sup>DV のデータの操作過程の状 態を保存することは有効な手段であるといえる.

また,データやシステムの操作過程を保存することでユーザの 支援を行う手法が提案されている. Waldner らは、PC のアプリ ケーションの閲覧履歴や操作履歴を保存し,それらを時系列が理 解できるように可視化することで,ユーザが過去に行った情報探 索の詳細を再現する支援を行った [20]. Mindek らは、画像デー タと,分析過程で利用する他のソースのデータを同時に表示し, 分析者の文脈を含蓄したスナップショットを保存することで,シ ミュレーションデータの可視化や文書分析の支援を行った [21]. Gratzl らは、PCP やヒートマップ, 散布図行列など様々な可視化 手法を組み合わせて複数のソースから得られたデータとその解析 過程を可視化し、データ解析の支援を行った [22]. これらの手法 と比較して我々の手法は,「可視化システムのデータ解析過程を 可視化して見せる」のではなく,「SQL に類似した言語を用いて データ分析の過程の任意の状態を保存し,問合せ言語として一般 的な SQL を熟知するデータ分析者を支援する」ものであり、立 場が異なる.また,言語を用いて状態を保存することにより,言

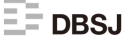

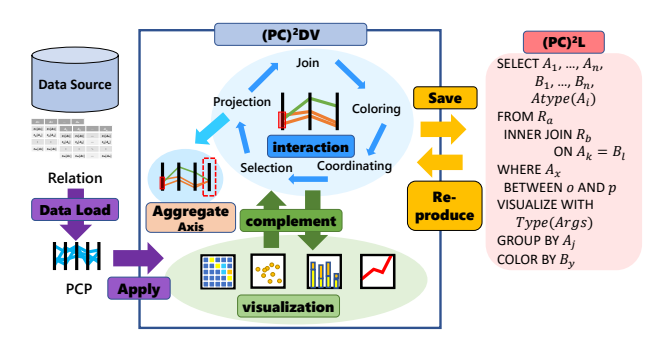

図 1 (PC)<sup>2</sup>DV の概要図

語の一部を書き換えるだけで容易にデータ分析の改善をすること ができる.その点でこれらの研究と比較して優位性をもつ.

また, Holger らは分析プロセスの可視化状態と操作を,検索可 能なグラフ構造として保存・再現する分析支援システムを提案し た [23]. 彼らの手法は、分析における過去の状態を言語情報によ り保存・再現可能である。という点が我々共通する. しかし、彼 らは「グラフ構造により分析の履歴を示し」,操作を含めた分析 過程を「検索可能な形ですべて保存する」一方で,我々の手法は 「可視化状態と言語が可換である」という点を重視し,分析過程 の「任意の状態を保存する」ことにより支援を行うものである. この点において、我々の研究とは立場が異なる.

## 3 SQL ライクな操作言語を用いた可視化システム  $(PC)^2$ DV

我々は先行研究 [3–6] において (PC) <sup>2</sup>DV を提案してきた. (PC) $^{2}$ DV は,SQL ライクな操作言語を用いた可視化システムで ある.本章では (PC)<sup>2</sup>DV の概要とその表示例を述べる.

## 3.1 (PC)<sup>2</sup>DV の概要

(PC) <sup>2</sup>DV の概要図を図 <sup>1</sup> に示す.(PC) <sup>2</sup>DV では,SQL ライク な独自の言語 (PC) <sup>2</sup>L によりデータ操作を行った状態を保存・再 現することが可能である.このシステムでは,以下のようなデー タ操作手順により分析を行う分析者に対して支援を行うことを想 定する.

- 1. 任意のデータソースへ接続し,リレーションを PCP により 可視化する.
- 2. PCP を補完する形で、任意のグラフの描画を行う.
- 3. 可視化結果をもとに, PCP上でインタラクション(データ操 作)を行う. その際、データ操作結果はリアルタイムに(2) で表示したグラフに反映される.
- 4. データ分析者が任意に,(2),(3)の分析過程の中間状態(ス ナップショット)を (PC) <sup>2</sup>L で保存する.
- 5.(2)から(4)を繰り返す.その際,過去の状態に戻りたい 場合は該当する (PC) $^2$ L を入力し,その状態を再現する.
- 6. データ分析者が所望の可視化結果を獲得する.

## 3.2 (PC)<sup>2</sup>DV の表示例

(PC)<sup>2</sup>DV の表示例を図 2 に示す.実装システムは,先行研 究 [3-6] と同様に、個々のユーザの環境に依存しないようにする ために Web ブラウザを通して利用できるように構築した.開発 言語は,サーバサイドの処理に PHP,フロントエンド側の処理に HTML, CSS, JavaScript を使用した.

図 2 の A: PCP View では、任意のデータソースから取得した リレーションを可視化した PCP が表示される.ここでは先行研 究 [3] で定義したデータに対するインタラクションのうち, 選 択(Selection),色分け(Coloring),軸配置(Coordinating)の操 作が利用可能である.PCP の各軸上を上下にドラッグし範囲選 択をすることで,範囲内に含まれる折れ線のみが PCP に表示さ れる.これにより選択(Selection)の操作が可能である.各軸の 軸名をクリックすることで,その属性の値を基準にした色分け (Coloring)の操作が可能である.なお,色分けの色は指定した 軸の属性値が数値の場合は昇順に「青,緑,黄,赤」がグラデー ションとなるよう配色され,文字列の場合は固定の色が割り振ら れる.PCP の各軸を左右にドラッグ&ドロップすることで軸の配 置を変更することができる.これにより軸配置(Coordinating) の操作が可能である.

図2のB:Graph View では,(PC)<sup>2</sup>L で指定したグラフが表示 される. グラフ上には A, C 上で行ったインタラクションを反映 したデータセットが表示される.

図 2 の C: Join & Projection Button では、横一行がリレーショ ン一つに対応するボタンが表示される. このボタンでは、先行研 究 [3] で定義したデータに対するインタラクションのうち, 結合 (Join)と射影(Projection)の操作が利用可能である.各行の最 左部には、リレーション名のボタンが配置されている。このボタ ンをクリックすることで,結合条件を選択する画面が表示され る.そこで指定した結合条件に応じた結合(Join)の操作を実行 することが可能である. なお, 既に Join されているリレーショ ン名のボタンを再度クリックすることで,Join を解除することが できる.このボタンの右側には,リレーションの属性名のボタン が配置されている.これをクリックすることでその属性に対応し た PCP の軸の表示/非表示を切り替えることができる. これによ り射影(Projection)の操作が可能である.

図 2 の D:Table View &  $(PC)^{2}$ L Interface では, A, C 上で 行ったインタラクションを反映したデータセットのテーブル表 示や (PC) <sup>2</sup>L の入出力を行うユーザインターフェースを持つ. (PC) <sup>2</sup>DV のデータ可視化状態と可換な (PC) <sup>2</sup>L の出力や,テキ ストボックスでの (PC)<sup>2</sup>L の入力と編集,txt 形式での (PC)<sup>2</sup>L の 出力が可能である.(PC)<sup>2</sup>DV ではユーザの操作に応じて,まず 可視化するデータセットを作成し,その後で PCP やグラフなど GUI の描画を行う. なお、先行研究の実装ではデータソースに接 続して取得したデータをブラウザのメモリに JSON の形式で保存 し,それを保持したまま (PC) <sup>2</sup>DV のプログラム内でデータ操作 を行い,可視化するデータを変更する.ユーザが GUI や言語を 介して操作を行うと,メモリに保存したデータを参照し,可視化 するデータセットを作成する.

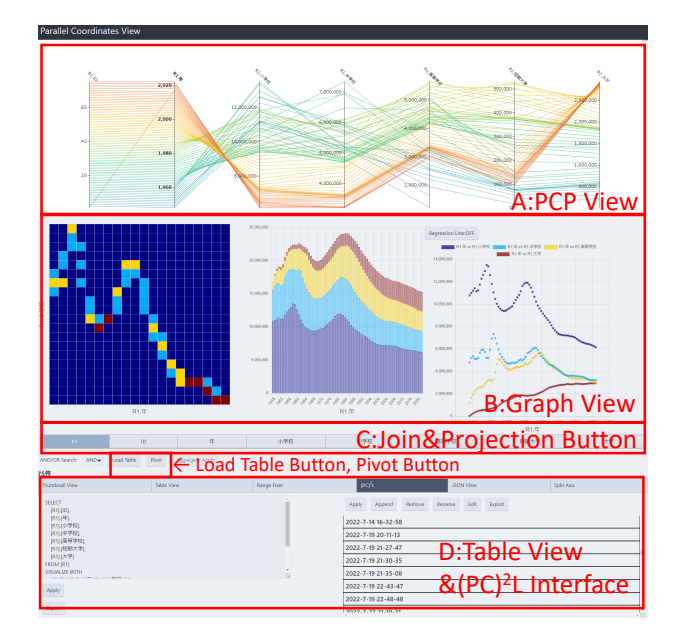

図 2 (PC)<sup>2</sup>DV の表示例

#### 4 PIVOT によるデータ変換

本稿では,(PC) <sup>2</sup>DV によりライフログ分析をすることを目的と する. そのために、一般的なデータ操作である転置 (PIVOT) [24] の操作を (PC)<sup>2</sup>DV に導入した.(PC)<sup>2</sup>DV による PIVOT の操作 を用いたライフログ分析は 5 章で示す.

#### 4.1 PIVOT の概要と参考文献における定義

PIVOT とはテーブルにおいて,行を削減し列に変換する操作 である.この操作により,データを束ね件数を減らしつつ属性数 を増やすことでデータ一件の単位を変えることが可能である.図 3 に PIVOT の概要と文法の定義を示す.参考文献 [25–27] によ ると、PIVOT の操作は以下の文法により記述される.

 $SELECT <$  Oid  $> < A >$ 

FROM < Tablename >

PIVOT (< Value > FOR < Attr > IN (< A >))

< Tablename >とは PIVOT を行うテーブルの名前である.図 3 では属性 date, hour, demand からなるテーブル R1 に対して PIVOT の操作を行うため,< Tablename >は R1 である.< Oid >とは PIVOT 後のテーブルの主キーとなる属性であり,< Oid >の値ごとにデータが束ねられる.図 3 における< Oid >とな る属性は date である.PIVOT 後のテーブルはデータが日ごとに 束ねられ,レコード一件が日ごとのデータとなる(図中赤実線). < Attr >とは PIVOT 後のテーブルのカラム名となる値を持つ属 性であり,< A >は< Attr >の属性値の集合である.< Attr > となる属性の、属性値集合<A >の値が PIVOT 後のテーブルの カラム名となる.図 3 では< Attr >となる属性は hour であり, < A >は hour の値(0,1,2,...,23)である.この値が PIVOT 後のテーブルのカラムとして並ぶ(図中青点線).< Value >と は PIVOT 後のテーブルの各カラムの値となる値を持つ属性であ る.図 3 では,< Value >となる属性は demand である.例え

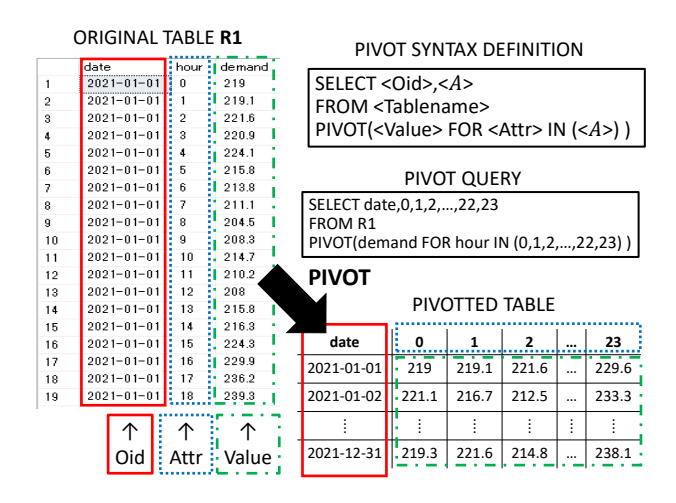

図 3 参考文献 [25–27] による PIVOT の文法定義と PIVOT の概要

ば,属性 date の値が 2021-01-01 かつ属性 hour の値が 0 のレコー ドの,属性 demand の値は 219 である.この値が,PIVOT 後の テーブルの属性 date の値が 2021-01-01 のレコードの属性 0 の値 となる.このようにして,date ごとに hour ごとの demand の値 が PIVOT のテーブルの値として並ぶ(図中緑一点鎖線).

## 4.2  $(PC)^2$ DV における PIVOT の定義

4.1 節の定義をもとに我々は,(PC) <sup>2</sup>L における PIVOT を  $(PC)^2$ DV において必要な情報のみで定義するために,PIVOT の記法を以下のように変え,  $(PC)^2$ DV に導入した. なお, 各記 号は 4.1 節の定義に則る.

 $SELECT <$  Oid >,  $\leq A$  >

FROM < Tablename >

PIVOT  $(<$  Value  $>$  FOR  $<$  Attr  $>$ )

参考文献の PIVOT の定義と (PC) <sup>2</sup>L の PIVOT の定義には一点 のみ相違点がある. これは、属性値集合「IN $(<$ A >)」の部分 をを削除した点である.この理由として,以下の三点が挙げられ る.ただし,*Attr* は< Attr >の全ての属性値の集合である.

- 1. A=*Attr* の場合,自明のため列挙の必要がない
- 2. A ⊂ Attr の場合, Selection の操作により実現可能
- 3. 属性値の列挙が SELECT 句での記述と重複し、冗長である

以上により,参考文献をもとに (PC) <sup>2</sup>DV において必要な情報 のみで (PC) <sup>2</sup>L の PIVOT を定義した.

## $5$   $(PC)^2$ DV を用いたライフログ分析

#### 5.1 分析の目的

本章では,3 章で述べた (PC) <sup>2</sup>DV を用いて日々取得される電 力データを分析する. 建物の1時間ごとの電力データと PV の 発電電力データを PIVOT により 1 日ごとの電力データに変換し PCP で日々の電力波形を可視化する.また、変換したデータを 日ごとの天気や季節のデータと結合し,季節ごと,天気ごとに電 力データを集約する.これにより,季節ごと,天気ごとの建物の 需要電力や PV の発電電力の違いを代表値を用いて可視化する.

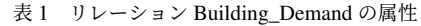

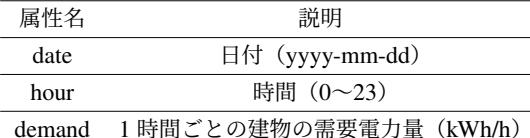

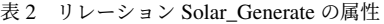

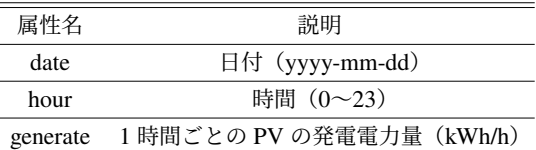

表 3 リレーション Daily\_Weather の属性

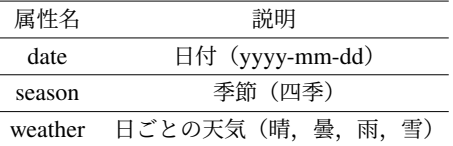

建物の需要電力は季節や天気ごとに異なり,PV の発電電力は天 気に大きく影響される.これらのことをデータから説明すること で,ライフログデータ分析における (PC) <sup>2</sup>DV の有用性を示す.

#### 5.2 使用データと分析プロセス

本稿では,建物の需要電力データと PV の発電電力データを対 象としたデータ分析を行う.建物の需要電力データとして,横浜 国立大学の研究棟 3 棟の 1 時間ごとの需要電力の実データ\* 1を使 用する. このリレーション Building Demand を表 1 に示す. ま た,PV の発電電力データとして,建物の屋上全体に太陽光パネ ルが設置されている想定のもと、日射量のオープンデータ\*2 に より算出した,実データに基づく仮想データを使用する.この リレーション Solar\_Generate を表 2 に示す. いずれもデータ取 得期間は 2021 年 1 月 1 日から 2021 年 12 月 31 日までであり, データ件数は 24 時間× 365 日で 8760 件である.これらのデー タを季節ごと,天気ごとに集約するためのデータとして,気象 庁\* 3から取得した神奈川県横浜市の日ごとの天気と月に対応する 季節のデータを用いる.このリレーション Daily\_Weather を表 3 に示す. リレーション Buliding\_Demand, Solar\_Generate につい て,(PC)<sup>2</sup>DV を用いた以下のプロセスで可視化・分析を行う.

- 1. データソースに接続し,クエリを実行することでデータを取 得する. 取得したデータを PCP で可視化する.
- 2. 可視化されたデータに対して、PIVOT の操作を行い、日ご とのデータに変換する.
- 3. 変換されたデータを PCP で可視化する.
- 4. 同一の尺度で値を比較するため,軸の範囲を統一する.
- 5. 日付をキーとして、リレーション Daily Weather を結合する.

6. データを天気ごと,季節ごとに集約し,代表値として 1 時間 ごとの平均値を可視化する.

なお,データは Microsoft SQL Server 上のデータベースに格納 されている. このデータベースに ODBC 接続し、データを取得 する.

#### 5.3 分析例1:需要電力データの分析

まず、建物の需要電力について可視化・分析を行う. 取得した データを可視化した様子とその状態を表す (PC) <sup>2</sup>L を図 4 に示 す.折れ線は日付(date)を基準に色分けされている.なお,図 に示した PCP の可視化状態は同図の下部に記述した (PC) <sup>2</sup>L と 可換である.これは以降の分析例における PCP を示す図におい ても同様である.このように,分析における任意の可視化状態が 言語表現と可換であるという点が,(PC) $^2$ DV および (PC) $^2$ L の特 徴である.しかしながら,この状態からデータの持つ周期的な情 報を読み取ることは困難である.

そこで、データに対して PIVOT の操作を行う. 図 2 左中央辺 りの Pivot Button を押すことで、図5のような画面が表示され る.この画面から< Oid >,< Attr >,< Value >となる属性を それぞれ選ぶことで PIVOT の操作を実行することが可能である. ここでは、可視化したデータを日ごとの、1時間ごとの電力デー タに変換するため,< Oid >は date,< Attr >は時間(hour), < Value >は需要電力(demand)とした.PIVOT の操作を行っ た後のデータを PCP により可視化した様子を図6に示す. ここ で,PCP で可視化してるデータセットが PIVOT の操作により作 成されたものであるという情報が,図中に示したように 4.2 節で 定義した (PC) <sup>2</sup>L の文法で保持されていることがわかる.この状 態では各軸の範囲がまばらであるため,軸の範囲を指定し統一す る.軸の範囲を 0kWh/h から 550kWh/h までに統一した PCP を 図7に示す. これにより、1日の電力推移を波形として把握する ことができる. この図から、この建物の需要電力は人々の活動に 合わせて7時ごろから増加し、昼過ぎから夕方の間に大きくな り、夜になるにつれて減少するという傾向があることがわかる. 建物の 1 日の電力波形がこのような推移を取ることはごく当然で あるが,元の形式のデータからは得られなかった周期的な情報を 可視化することができたといえる. また、折れ線の色により、季 節ごとの需要電力の違いを把握することができる.この建物の需 要電力は,春(緑)と比較して夏(黄色)や冬(橙,青)のほうが 概ね高いことや、冬よりも夏のほうが概ね高いことがわかる. こ のように季節ごとの大まかな違いを把握できたことは,データを PCP で可視化をすることのメリットの一つである.

ここで,季節ごとの違い,天気ごとの違いをより明確に可視 化するために,データを季節ごと,天気ごとに集約する.その ためにまず、リレーション Daily\_Weather のデータを取得し、日 付をキーとして電力データと結合する.図 2C のリレーション名 (ここでは,Daily\_Weather)のボタンを押すことで図 8 のような 画面が表示され,結合の条件を指定し結合の操作を行うことが できる.データを日付(date)結合し季節(season)ごと,天気 (weather)ごとの平均値を求め可視化した PCP を図 9 に示す. 線 の色は季節を表す. この図から、1日を通して春(赤)や秋(桃)

<sup>\*</sup> 横 浜 国 立 大 学 施 設 部 , http://shisetsu.ynu.ac.jp/gakugai/ shisetsu/(学内限定アクセス)

<sup>\*</sup> 2 横浜市環境創造局,http://www.city.yokohama.lg.jp/kankyo/

<sup>\*</sup> 3 https://www.data.jma.go.jp/gmd/risk/obsdl/index.php

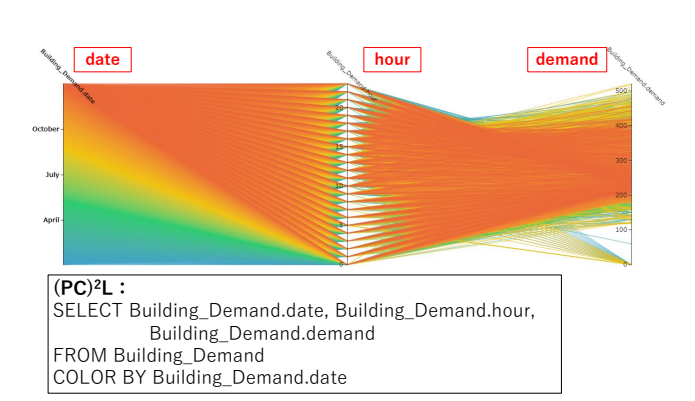

図 4 建物の需要電力量を可視化した PCP

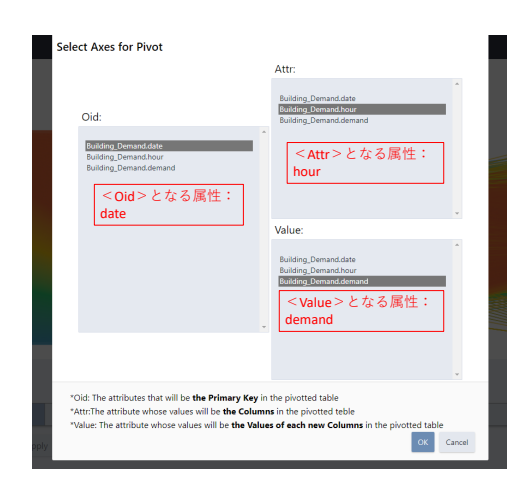

図 5 リレーション Building\_Demand に対する PIVOT 操作の様子

と比べて夏(緑)や冬(青)の電力が大きいことがわかる.また, 冬と夏では冬の電力のほうが概ね大きいように見える.このよう に,異なるデータを結合してデータ分析の試行錯誤を行える点に (PC) <sup>2</sup>DV の特徴がある.

ここで,建物の需要電力は天気の影響を受けると考え,天気の 値で選択することを考える.図 10 に天気が晴のデータを選択し た様子を,図 11 に天気が雨または曇のデータを選択した様子を 示す. 図 10 より、晴れていた日の建物の需要電力は冬よりも夏 のほうが大きいことがわかる. また、図 11 より、天気が悪い日 の建物の需要電力は夏よりも冬のほうが大きいことがわかる.こ れらのことは,天気の違いによって冷暖房の使用量に違いがある ことを示していると考えられる. 夏の冷房は天気のいい日は多く 使用し,天気の悪い日は比較的使用しない一方で,冬の暖房は天 気の悪い日に天気のいい日より多く使用する. このように, SQL を用いた試行錯誤を伴うデータ分析を,GUI と連動させてインタ ラクティブに行える点もまた,(PC)<sup>2</sup>DV の特徴である.以上の ことがデータを天気ごと,季節ごとに集約し可視化することで示 された.

#### 5.4 分析例2:発電電力データの分析

次に、PV の発電電力について可視化·分析を行う. Building\_Demand と同様のスキーマのデータに対して同一プロセスで 分析を行うため,保存した  ${\rm (PC)^2L}$  の一部を書き換えることで同

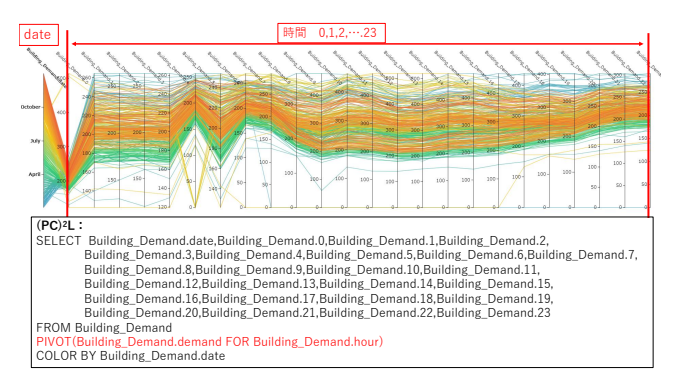

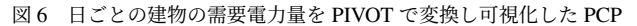

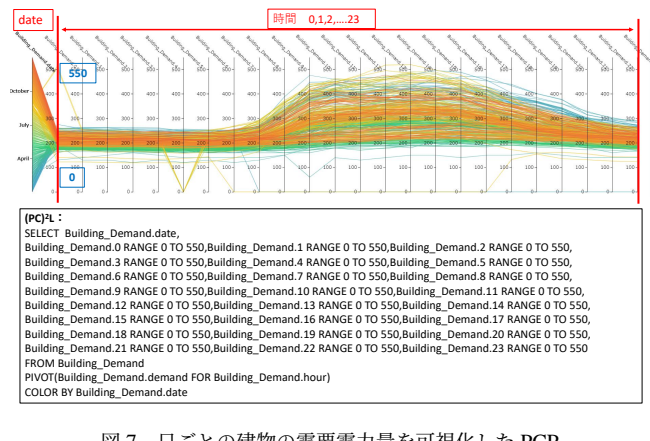

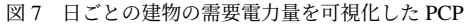

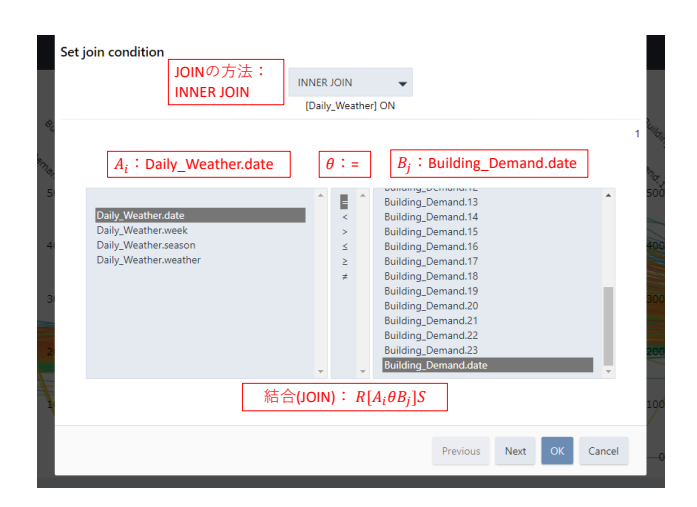

図 8 両リレーションを日付で結合する様子

じプロセスの分析が容易に可能である.取得したデータを可視化 した様子とその状態を表す (PC) <sup>2</sup>L を図 12 に示す.折れ線は日 付(date)を基準に色分けされている.Building\_Demand と同様 にこの状態からデータの持つ周期的な情報を読み取ることは困 難であるため,データに対して PIVOT の操作を行い,データを 軸の範囲を統一し PCP で表示する.ここでは日ごとの,1 時間 ごとの電力データに変換するため,< Oid >は date,< Attr >

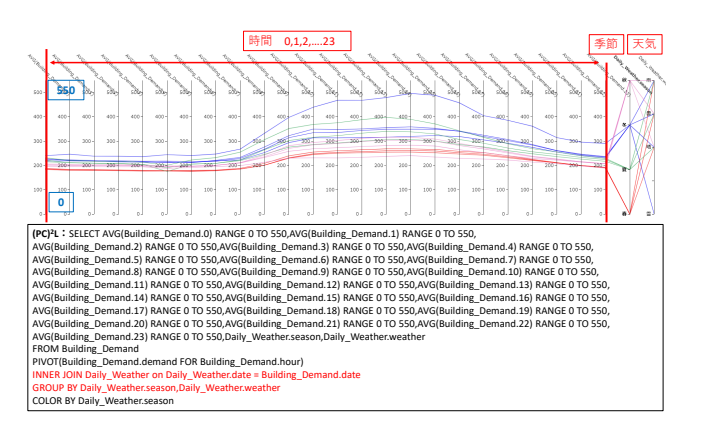

図 9 日ごとの建物の需要電力量の季節ごと,天気ごとの平均 値を可視化した PCP

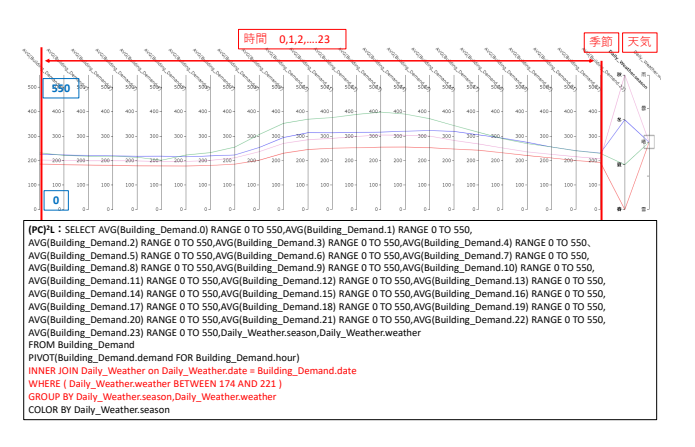

図 10 図 9 から天気が晴のデータを選択した PCP

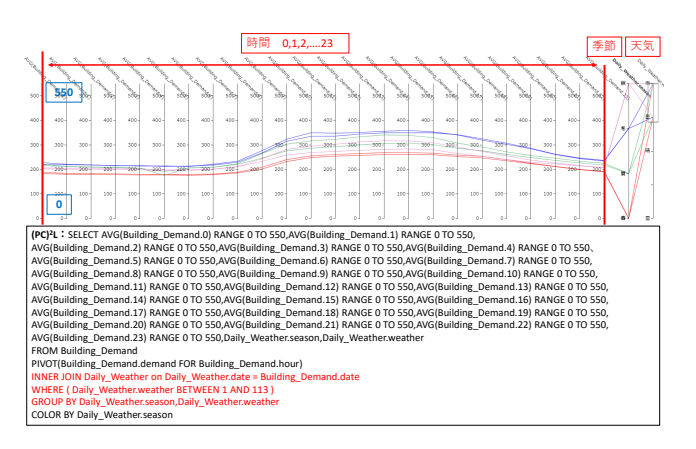

図 11 図 9 から天気が雨, 曇のデータを選択した PCP

は時間 (hour), < Value >は発電電力 (generate) とした. Solar\_Genarete に対して PIVOT の操作を行い,軸の範囲を 0kWh/h から 200kWh/h までに統一した PCP を図 13 に示す.この図か ら,PV は日の出に合わせて発電し始め,10 時から 12 時頃に 1 日のピークを迎え,日の入りに合わせて発電量が減少しているこ とがわかる.また,昼間の時間帯の折れ線が乱雑であることか ら,PV の発電電力が天候に依存し不安定であることが示唆され ている.

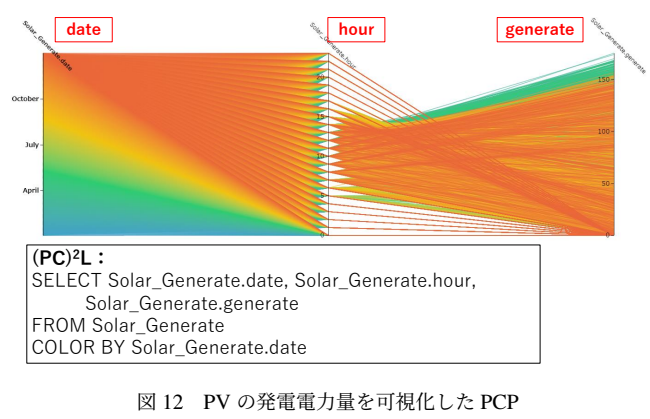

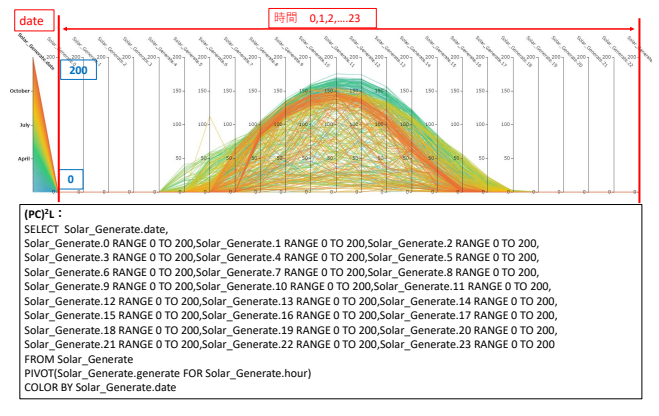

図 13 日ごとの PV の発電電力量を可視化した PCP

ここで、季節ごと,天気ごとの PV の発電電力の違いをより明 確にするために、データを季節ごと,天気ごとに集約する. 建物 の需要電力の分析と同様に,リレーション Daily\_Weather のデー タを取得し,日付をキーとして電力データと結合する.データを 日付(date)で結合し季節(season)ごと,天気(weather)ごと の平均値を求め可視化した PCP を図 14 に示す. 線の色は季節を 表す. この図から、PV の発電電力は天候に大きく依存し、同じ 季節(同じ色の折れ線)でも大きく違いがあることがわかる.そ こで,データを天気が晴のときのデータを選択し,天気が同じグ ループ同士での比較を行うことを考える.その様子を図 15 に示 す. この図から、天気が晴の日の PV の発電電力は季節ごとの大 きな差がないことがわかる.そこで,PCP の折れ線の色を天気で 色分けし,天気ごとの違いを見ることを考える.図 14 の PCP を 天気で色分けした様子を図 16 に示す. この図より、どの季節も 晴(青)のときの発電電力に比べ雨(桃)や曇(赤)の発電電力 は大きく減少していることがわかる.よって,PV の発電電力が 天気の影響を受けることが示された.

#### 5.5 分析例に関する考察

7

分析例1によって建物の需要電力量が季節と天気の組み合わせ によって異なることが示された.また,組み合わせごとに集約し て生成した代表値は個々の日の特徴をよく表していることもわ かった.可視化によって,日ごとの電力需要波形の傾向は概ね一 致することが示された.

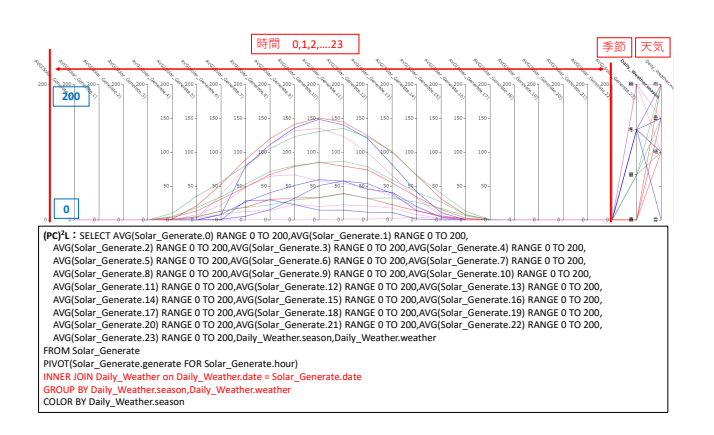

図 14 日ごとの PV の発電電力量の季節ごと,天気ごとの平均 値を可視化した PCP

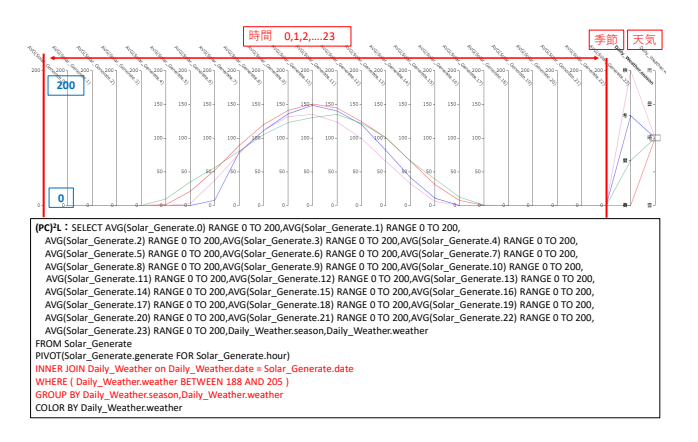

図 15 晴れの日のみを選択した,日ごとの PV の発電電力量の 季節ごと,天気ごとの平均値を可視化した PCP

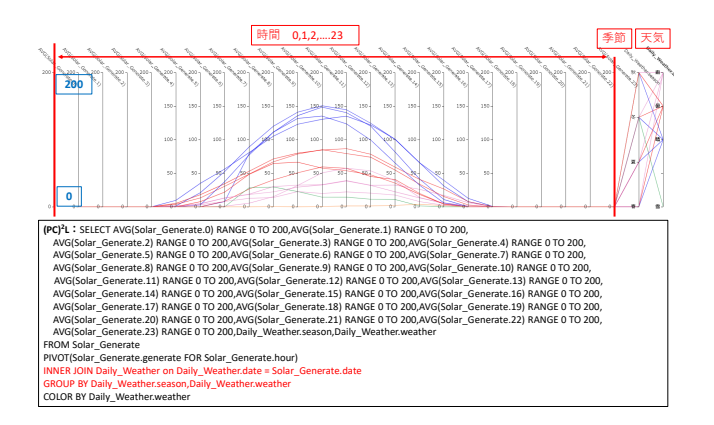

図 16 図 14 を天気で色分けした PCP

一方,分析例2によって PV の発電パターンは天気に応じて 様々なパターンが生じることも可視化により示された. 例えば, 晴れた日の発電パターンは集約して生成された代表値と概ね一致 する.その一方で,曇りの日は発電力が安定しないため,代表値 と大きく異なることがわかった.

我々の別のプロジェクトでは「太陽光発電と電気自動車を統合 する負荷平準指向スマートグリッド」の研究に取り組んでいる.

本稿の分析例により、天気に依存して大きく異なる PV と,比較 的予測が容易な需要電力を組み合わせて,発電エネルギーを地産 地消することが可能かどうかの分析に有用であることが明らかに なった [28].

#### 6 データ操作高速化とその評価

本章では,(PC)<sup>2</sup>DV におけるライフログ分析のためのデータ 操作高速化とその効果について,描画時間の定量的な比較により 評価を行う.

## 6.1 (PC) <sup>2</sup>DV における GROUP BY 集約の有効性

5 章では,(PC) <sup>2</sup>DV上で大量の時系列データを可視化し,PIVOT の操作によりデータを変換し,異なるデータと結合し,データを グループごとの代表値に集約する分析によりデータの周期的な情 報を示した.分析の過程において,GROUP BY 集約により PCP に描画するデータの件数を削減した.この操作は大量のライフロ グデータの分析において一般的に有用なデータ操作であると考え られる.

## 6.2 先行研究の  $(PC)^2$ DV における問題点

3.2 節で述べたように、先行研究 [6] の実装では、データソー スに接続して取得したデータをブラウザのメモリに JSON の形式 で保存し,それを保持したまま (PC) <sup>2</sup>DV のプログラム内でデー タに対する処理を行い,可視化するデータを変更していた.デー タ件数の増加に伴いメモリ上でのデータ処理や PCP の線の描画 に要する時間が増加し,インタラクティブ性が損なわれることが 問題であった.そこで本稿では,データ操作による可視化される データセットの変更に伴いメモリに保存されたデータを削減す ることにより高速化を行う.メモリ上のデータを削減すること で PCP で描画する線の数を削減し,(PC) $^2$ DV におけるデータ描 画の高速化を図る.高速化の定量的な評価のために (PC) <sup>2</sup>DV の データ処理時間と描画時間の比較を行う.

#### 6.3 評価概要

本稿では,データ件数の異なるデータセット毎に,(PC) $^2$ DV の 先行研究の実装と提案手法の実装に対してデータ処理時間とデー タ描画時間を計測する.ここで,データ処理時間は,ユーザの操 作終了から PCP で描画するデータセットを作成するまでの時間 とし,データ描画時間は,PCP で描画するデータセットを作成 した時点から PCP でのデータ描画が完了するまでの時間とする. GROUP BY 集約のデータ操作で時間を計測し,二つの実装の比 較·評価を行う. Microsoft SOL Server に格納した評価用のデー タセットを表 4 に示す.これは,2022 年 4 月 1 日から 2022 年 9 月 26 日までの神奈川県における新型コロナウイルス感染症の感 染者のデータであり,神奈川県が公開しているオープンデータ<mark>\*</mark>4 である.このデータセットのデータ件数は 874678 件であった. このデータセットからデータ件数 N が, N = {100, 200, 500, 1000,2000,5000,10000,20000,50000,100000,200000}と なるようにデータをハッシュにより抽出し,評価用のデータセッ トを作成した.評価に用いる,GROUP BY 集約を伴う (PC) <sup>2</sup>L を

<sup>\*</sup> 4 https://www.pref.kanagawa.jp/docs/ga4/covid19/occurrence\_ list.html#patient\_opendata

表 4 評価用データセットの属性

| 説明              |
|-----------------|
| 日付 (yyyy-mm-dd) |
| 感染者が報告された保健所の場所 |
| 感染者の年代          |
| 感染者の性別          |
|                 |

SELECT [TableName].[area],[TableName].[age], COUNT(TableName.date) FROM [TableName] GROUP BY [TableName].[area],[TableName].[age] COLOR BY COUNT(TableName.date)

図 17 GROUP BY 集約を伴う (PC)<sup>2</sup>L

図 17 に示す. 図中の TableName はデータセットのテーブル名を 表す. これは area と age ごとのデータ件数, すなわち感染者数 を求めるクエリであり,県内の地域ごとの感染者の年齢層の傾向 の違いを把握するような分析を想定している. なお、実験を行っ た PC について, CPU は Intel Core i5-10500, 3.10GHz, メモリ は 32GB × 2 (64GB), OS は Windows10 Education 64bit, ブラ ウザは Microsoft Edge version110.0.1587.46 (64bit) を用いた.

#### 6.4 評価結果と考察

GROUP BY 集約を伴うデータ操作におけるデータ処理時間と 描画時間を各データセットに対して計測した.その結果を両対数 グラフとして図 18 に示す. 図中の白抜きの点は従来手法,塗り つぶされた点は提案手法を表し,各線がデータ処理時間(青), データ描画時間(橙)とそれらの合計時間(灰)を表す. なお計 測結果から,N が 20 万以上のデータセットではインタラクティ ブ性が大きく損なわれると考えた.そのため,N を 20 万で打ち 止めた. この図より,先行研究の実装では N の増加に伴いデー タ処理時間と描画時間がどちらも大きく増加していることがわか る.これは先行研究では GROUP BY 集約を実行してもデータ件 数が減らず,PCP で描画する折れ線の数も減らないためである. また, N が 10 万以上のデータセットでは合計時間が 10000ms (10s)を超えており,インタラクティブ性が損なわれているとい える.一方,提案手法ではデータ描画時間は N に依らずほぼ一 定であることがわかる.これは,データ件数に関わらずグループ 数が概ね同じあり,描画する線の数が概ね変わらないためであ る.すなわち,GROUP BY 集約によりデータ件数を削減したこ とでデータ描画時間が一定になったといえる.そのため,合計時 間は先行研究と比較して大きく削減された.この時間が 1000ms 程度であるため,インタラクティブ性が確保されているといえ る. よって、GROUP BY 集約を伴うデータ操作によるデータ件 数の削減が,(PC) $^2$ DV におけるデータ操作高速化に有効である ことが検証された. なお、データ処理時間に関して、提案手法で も取得したデータに対して (PC)<sup>2</sup>DV のプログラム上でデータ処 理を行っている.(PC)<sup>2</sup>DV 上のデータ操作はすべて (PC)<sup>2</sup>L に 可換であり,(PC) $^2$ L は SQL と同等の文法を持つ言語である.そ

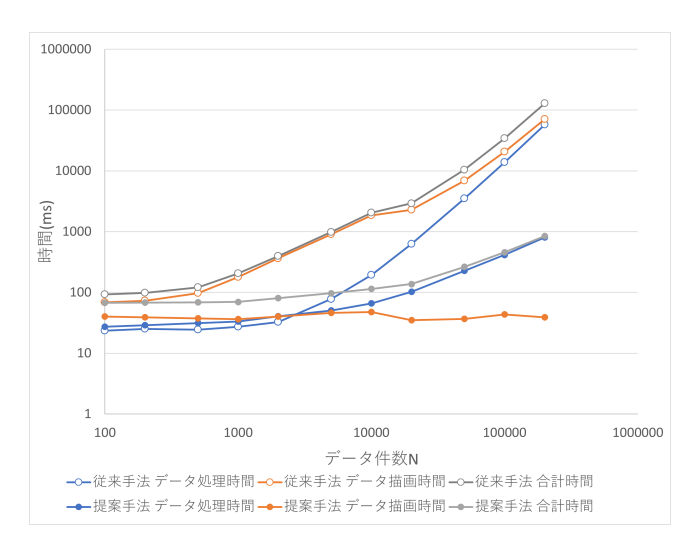

図 18 GROUP BY 集約を伴うデータ操作に要する時間の計測結果

のため、SOL と同等の操作は DBMS 上で実行する構成が妥当で ある.このようにすることでデータ処理時間や実行プランの妥当 性が DBMS により保証される.これについては,今後の課題と する.

#### 7 まとめと今後の課題

我々は、複数の属性からなるデータを PCP により可視化し、そ の状態を  $(PC)^2$ L で保存・再現可能な可視化システム  $(PC)^2$ DV を 提案してきた.本稿では特に,ライフログ分析を目的としてデー タ操作支援を行った.大量の時系列データを可視化し,PIVOT の操作によりデータを変換し,異なるデータと結合し,データを グループごとの代表値に集約する分析によりデータの持つ周期的 な情報を示した.

また,データ分析における GROUP BY 集約の有用性に着目し, データ操作の高速化として,GROUP BY 集約によるデータ件数 の削減を行い,先行研究の実装との処理時間と描画時間の定量的 な比較を行った.これにより,(PC)<sup>2</sup>DV におけるデータ削減の 有効性と,ビッグデータの分析可能性を示した.

今後の課題として、SOL で可能な操作であるデータの更新,挿 入,削除といった操作を (PC) <sup>2</sup>DV 上で実行可能にし,データ分 析支援を拡充することが挙げられる.また,取得元が異なる複数 のデータを (PC)<sup>2</sup>DV を用いて組み合わせるデータ分析や, 今回 の分析で扱った電力データとは全く異なる種類のデータを対象と した分析により、有用な知見を示すことが挙げられる. これによ り,多様なデータの分析において (PC) <sup>2</sup>DV がキラーアプリケー ションとして機能する事例を示す.

#### 8 謝辞

本研究の一部は JSPS 科研費 (課題番号 22H03810) の支援に よる.

# 一般論文

#### 参考文献

- [1] Alfred Inselberg. The plane with parallel coordinates. *The Visual Computer*, Vol. 1, No. 2, pp. 69–91, 1985.
- [2] Jimmy Johansson and Camilla Forsell. Evaluation of parallel coordinates: Overview, categorization and guidelines for future research. *IEEE Trans. on Visualization and Computer Graphics (TVCG)*, Vol. 22, No. 1, pp. 579–588, 2016.
- [3] 濱崎裕太, 植村智明, 富井尚志. 多変量データを SPJ 質問により統 合する平行座標プロット型情報可視化システムと操作言語. 情報 処理学会論文誌データベース(TOD), Vol. 12, No. 4, pp. 27–39, October 2019.
- [4] 植村智明, 吉田顕策, 吉瀬雄大, 富井尚志. 試行錯誤を許容するデー タ解析支援システムと電気自動車の走行ログ解析. 情報処理学会論 文誌データベース(TOD), Vol. 13, No. 4, pp. 13–26, October 2020.
- [5] 植村智明, 能條太悟, 吉瀬雄大, 富井尚志. 解析者の興味に基づく道 路区間集計が可能な EV 推定消費エネルギーデータ解析システム の構築と応用. 情報処理学会論文誌データベース(TOD), Vol. 14, No. 4, pp. 70–85, October 2021.
- [6] 能條太悟, 稲澤朋也, 富井尚志. PCP と言語表現を組み合わせた多変 量データ分析支援システムの拡張. 第 14 回データ工学と情報マネ ジメントに関するフォーラム (DEIM2022), J23-1, pp. 1–8, 2022.
- [7] Chuxuan Tong, Jinglan Zhang, Alok Chowdhury, and Stewart G. Trost. An interactive visualization tool for sensor-based physical activity data analysis. In *Proceedings of the Australasian Computer Science Week Multiconference*, ACSW 2019, New York, NY, USA, 2019. Association for Computing Machinery.
- [8] G. Grinstein, M. Trutschl, and U. Cvek. High dimensional visualizations. In *In Proceedings of KDD Workshop on Visual Data Mining*, 2001.
- [9] Fatma Bouali, Abdelheq Guettala, and Gilles Venturini. VizAssist: An interactive user assistant for visual data mining. *The Visual Computer: Int'l Journal of Computer Graphics*, Vol. 32, No. 11, pp. 1447–1463, 2016.
- [10] Wenqiang Cui. Visual analytics: A comprehensive overview. *IEEE Access*, Vol. 7, pp. 81555–81573, 2019.
- [11] Takayuki Itoh, Ashnil Kumar, Karsten Klein, and Jinman Kim. Highdimensional data visualization by interactive construction of lowdimensional parallel coordinate plots. *Journal of Visual Languages & Computing*, Vol. 43, pp. 1–13, 2017.
- [12] Z. Zhou, Z. Ye, J. Yu, and W. Chen. Cluster-aware arrangement of the parallel coordinate plots. *Journal of Visual Languages & Computing*, Vol. 46, pp. 43–52, 2018.
- [13] Jinwook Bok, Bohyoung Kim, and Jinwook Seo. Augmenting parallel coordinates plots with color-coded stacked histograms. *IEEE Transactions on Visualization and Computer Graphics*, Vol. 28, No. 7, pp. 2563–2576, 2022.
- [14] Henning Gruendl, Patrick Riehmann, Yves Pausch, and Bernd Fröhlich. Time ‐ series plots integrated in parallel ‐ coordinates displays. *Computer Graphics Forum*, Vol. 35, , 2016.
- [15] P. Godfrey, J. Gryz, and P. Lasek. Interactive visualization of large data sets. *IEEE Transactions on Knowledge and Data Engineering*, Vol. 28, No. 8, pp. 2142–2157, 2016.
- [16] Mark Derthick, John Kolojejchick, and Steven F. Roth. An interactive visual query environment for exploring data. In *Proceedings of the 10th Annual ACM Symposium on User Interface Software and Technology*, UIST '97, pp. 189–198, 1997.
- [17] Chris North and Ben Shneiderman. Snap-together visualization: A user interface for coordinating visualizations via relational schemata. In *Proceedings of the Working Conference on Advanced Visual Interfaces*, AVI '00, pp. 128–135, 2000.
- [18] 杉渕剛史, 田中譲. 関係データベースモデルに基づくデータベース 可視化フレームワークの提案と実装. 電子情報通信学会論文誌. D, 情報・システム = The IEICE transactions on information and systems (Japanese edition), Vol. 90, No. 3, pp. 918–932, mar 2007.
- [19] Melanie Herschel, Ralf Diestelkämper, and Houssem Ben Lahmar. A survey on provenance: What for? what form? what from? *The VLDB Journal*, Vol. 26, No. 6, pp. 881–906, Dec 2017.
- [20] Manuela Waldner, Stefan Bruckner, and Ivan Viola. Graphical histories of information foraging. *Proc. of the 8th Nordic Conf. on Human-Computer Interaction: Fun, Fast, Foundational(NordiCHI '14)*, pp. 295–304, 2014.
- [21] Peter Mindek, Stefan Bruckner, and M. Eduard Gröller. Contextual

snapshots: Enriched visualization with interactive spatial annotations. *Proc. of the 29th Spring Conf. on Computer Graphics(SCCG '13)*, pp. 49–56, 2013.

- [22] S. Gratzl, N. Gehlenborg, A. Lex, H. Pfister, and M. Streit. Domino: Extracting, comparing, and manipulating subsets across multiple tabular datasets. *IEEE Trans. on Visualization and Computer Graphics(TVCG)*, Vol. 20, No. 12, pp. 2023–2032, Dec 2014.
- [23] Holger Stitz, Samuel Gratzl, Harald Piringer, Thomas Zichner, and Marc Streit. Knowledgepearls: Provenance-based visualization retrieval. *IEEE Transactions on Visualization and Computer Graphics*, Vol. 25, No. 1, pp. 120–130, 2019.
- [24] Columbus Salley and E. F. Codd. Providing olap to user-analysts: An it mandate. 1998.
- [25] Rakesh Agrawal, Amit Somani, and Yirong Xu. Storage and querying of e-commerce data. In *Proceedings of the 27th International Conference on Very Large Data Bases*, VLDB '01, pp. 149–158, San Francisco, CA, USA, 2001. Morgan Kaufmann Publishers Inc.
- [26] Conor Cunningham, César A. Galindo-Legaria, and Goetz Graefe. Pivot and unpivot: Optimization and execution strategies in an rdbms. In *Proceedings of the Thirtieth International Conference on Very Large Data Bases - Volume 30*, VLDB '04, pp. 998–1009. VLDB Endowment, 2004.
- [27] Gang Luo and Lewis J. Frey. Efficient execution methods of pivoting for bulk extraction of entity-attribute-value-modeled data. *IEEE Journal of Biomedical and Health Informatics*, Vol. 20, No. 2, pp. 644–654, 2016.
- [28] 石毛大貴, 廣居樹, 片平昇輝, 鈴木博登, 本藤祐樹, 富井尚志. 太陽光 発電と EV を統合する負荷平準指向スマートグリッド DB を用いた VGI シミュレーション評価. 第 15 回データ工学と情報マネジメン トに関するフォーラム (DEIM2023), 5c-9-3, pp. 1–10, 2023.